# **El uso de recursos didácticos de diseño propio en la enseñanza de Análisis Numérico**

Marta G. Caligaris, Georgina B. Rodriguez, Lorena F. Laugero, Leticia Piccin

*Grupo Ingeniería & Educación Facultad Regional San Nicolás Universidad Tecnológica Nacional, Colón332 (2900) San Nicolás, Buenos Aires, Argentina {mcaligaris, grodriguez, llaugero, lpiccin}@frsn.utn.edu.ar*

# **RESUMEN**

La incorporación de recursos tecnológicos en los procesos de enseñanza y aprendizaje ha transformado el modelo tradicional de la clase. El Grupo Ingeniería & Educación en la Facultad Regional San Nicolás de la Universidad Tecnológica Nacional ha diseñado diversas herramientas que permiten facilitar tanto el aprendizaje como la enseñanza de determinados conceptos que habitualmente son difíciles de adquirir o que necesitan de procesos de práctica tediosos y rutinarios. Entre los recursos didácticos creados particularmente para los cursos en los que se tratan temas de Análisis Numéricos se encuentran los sitios web, videos y ventanas personalizadas generadas con los programas Scilab o Mathematica. Se han elaborado, además, secuencias didácticas que involucran el empleo de estas herramientas de diseño propio, promoviendo la utilización de la tecnología en la enseñanza.

Para el planteo de las distintas secuencias didácticas no sólo se han tenido en cuenta las necesidades y dificultades que se detectan en el aprendizaje de distintos temas sino también las particularidades que los alumnos poseen respecto a su manera de aprender, es decir, sus estilos de aprendizaje. En particular, se analizaron los estilos de aprendizaje de los estudiantes de tercer año de Ingeniería Industrial de la FRSN, según la clasificación VARK y el modelo de Felder y Silverman.

Finalmente, se realizó una encuesta a los alumnos para conocer su opinión sobre las distintas herramientas utilizadas.

En este trabajo se muestran los resultados del análisis de los estilos de aprendizaje de los alumnos que cursan Análisis Numérico y Cálculo Avanzado en el ciclo lectivo 2015, se describen brevemente los recursos didácticos propios, se detallan algunas secuencias didácticas en las que se utilizan dichos recursos, y se presentan finalmente los resultados de la encuesta realizada, en cuanto a la opinión de los alumnos.

**Palabras Clave:** Estilos de aprendizaje, Aplicaciones personalizadas, Sitios web, Videos

## **ABSTRACT**

Incorporating technological resources in teaching and learning has transformed the traditional model of class. The GIE (Grupo Ingeniería & Educación) at the Facultad Regional San Nicolás, Universidad Tecnológica Nacional, has designed various tools to assist both the learning and the teaching of certain concepts that are often difficult to acquire or require routine and tedious processes. Among the educational resources created especially for courses which deal with issues of Numerical Analysis are websites, videos and personalized windows generated with Scilab or Mathematica. Teaching sequences are also designed involving the use of these tailor made tools, promoting the use of technology in teaching.

Not only the needs and difficulties detected in learning different subjects were taken into account when proposing different didactical sequences, but also the peculiarities that students have regarding their way of learning. The learning styles of students in third year of Industrial Engineering were analyzed according to the VARK classification and the Felder and Silverman model.

Finally, students were interviewed so as to gather their opinions about the different tools.

In this paper the analysis of the learning styles of students taking Numerical Analysis and Advanced Calculus during 2015 is shown, some own teaching resources are briefly described, together with teaching sequences including their use. Also, the results of the survey gathering students' opinion are presented.

# **1. INTRODUCCIÓN**

Con la integración de aplicaciones basadas en las TIC, es posible crear recursos didácticos que se adapten a las necesidades de los alumnos, que promuevan el aprendizaje colaborativo, el trabajo grupal y en los que los roles tradicionales del proceso de enseñanza y aprendizaje sean más dinámicos y fluidos.

Los especialistas en el tema utilizan distintos términos para referirse a los recursos didácticos: "ayudas didácticas", "medios educativos", "material didáctico", "material curricular", entre otros.

En general, cuando se habla de materiales o recursos didácticos, se hace referencia a una serie de medios o instrumentos que favorecen el proceso de enseñanza y aprendizaje [1]. En ellos se encuentran plasmados los contenidos y las estrategias didácticas.

El diseño de materiales debe tener una función formativa. Al respecto, Guardia expresa que deben crearse materiales didácticos que faciliten la consecución de un tipo de aprendizaje comprensivo. Esto no significa un aprendizaje memorístico de conceptos, sino con potencial de transferencia, que permita al estudiante ser responsable de su progreso y pueda diseñar sus propios aprendizajes en función de sus capacidades e intereses" [2].

Este diseño formativo integra tanto herramientas multimediales como interfaces gráficas personalizadas, donde la interconexión y la interactividad constituyen elementos clave.

El diseño de recursos didácticos resulta todo un desafío para el docente ya que, además de elegir el contenido, debe crear las formas de presentación adecuadas en función de las características y estilos de aprendizaje de los destinatarios.

El Grupo de Ingeniería & Educación (GIE), en el marco del Proyecto de Investigación y Desarrollo denominado "Recursos didácticos para la enseñanza de Ingeniería. Diseño, uso e impacto de su utilización", elabora distintos materiales para facilitar el proceso de aprendizaje y atender a las necesidades individuales de los alumnos. Entre ellos se destacan videos, sitios web, herramientas personalizadas realizadas con distintos programas de cálculo.

En este trabajo se muestra el resultado del análisis de los estilos de aprendizaje de los alumnos que cursan Análisis Numérico y Cálculo Avanzado de la carrera Ingeniería Industrial en la Facultad Regional San Nicolás (FRSN) en el ciclo lectivo 2015, se describen brevemente algunos recursos didácticos propios, se detallan secuencias didácticas que involucren su empleo y se presentan algunas opiniones de los alumnos sobre las distintas herramientas utilizadas.

# **2. ESTILOS DE APRENDIZAJE**

Los estilos de aprendizaje son los comportamientos cognitivos, afectivos y psicológicos característicos, que sirven como indicadores relativamente estables de cómo los alumnos perciben, interactúan y responder al entorno de aprendizaje. Algunos estudiantes se sienten cómodos con las teorías y abstracciones; otros se sienten mucho mejor con hechos y fenómenos observables; algunos prefieren el aprendizaje activo y otros se inclinan hacia la introspección; algunos prefieren la presentación visual de la información y otros prefieren explicaciones verbales. Un estilo de aprendizaje no es preferible ni mejor que otro, sólo es diferente, con distintas debilidades y fortalezas [3].

Para la determinación de los estilos de aprendizaje específicos se utilizan distintos cuestionarios, que difieren no sólo en el tiempo que demandan, el número de preguntas y la evaluación, sino también en su estructura [4]. En este trabajo, se utilizaron los cuestionarios que determinan los estilos de aprendizaje según la clasificación VARK (http://vark-learn.com/el-cuestionario-vark/) y el modelo de Felder y Silverman (http://www.engr.ncsu.edu/learningstyles/ilsweb.html)

# **2.1. La clasificación VARK**

La clasificación VARK (acrónimo de Visual, Aural, Read/Write, Kinesthetic) tiene en cuenta el tipo de sentido que es preferido por los estudiantes en el proceso de aprendizaje [5].

Los alumnos con preferencia visual aprenden mejor cuando el material de estudio se presenta en imágenes, gráficos, tablas, diagramas, mapas y fotografías. Los estudiantes con estilo de aprendizaje auditivo prefieren escuchar y hablar antes que leer o escribir. La R en VARK significa lectura/escritura, es decir un estilo de aprendizaje visual verbal. Los alumnos con esta preferencia pueden aprender mejor utilizando libros de texto. Los estudiantes con estilo de aprendizaje kinestésico prefieren aprender haciendo algo con los materiales didácticos [4].

La categoría adicional "multimodal" comprende a los estudiantes que caen en más de una modalidad sensorial, en cualquier combinación. Se ha observado que las clases son muy diversas cuando se trata de estilos de preferencia. Entre el cincuenta y el noventa por ciento de las clases se compone de estudiantes multimodales [6].

Las cuatro preferencias antes mencionadas, además de sus combinaciones, se determinan por medio de un cuestionario de 16 preguntas con cuatro opciones de respuestas. Este cuestionario VARK permite la posibilidad de múltiples respuestas para cada pregunta y todas las respuestas se cuentan. Por lo tanto, algunos de los encuestados pueden seleccionar un mayor número de alternativas que otros.

# *2.1.1. La clasificación VARK en el curso analizado*

En las Tablas 1 y 2 se muestran las preferencias para los alumnos de tercer año de Ingeniería Industrial de la FRSN, que cursan Análisis Numérico y Cálculo Avanzado en el ciclo lectivo 2015. En la Tabla 1, se encuentran clasificados los alumnos que presentan una sola preferencia, mientras que en la Tabla 2, aquellos estudiantes con dos modalidades de preferencia. Cabe destacar que, un solo alumno del curso presenta la modalidad VRK.

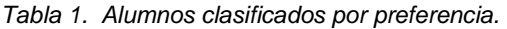

Preferencia Cantidad de alumnos

*Tabla 1. Alumnos clasificados por preferencia. Tabla 2. Alumnos con preferencia multimodal.*

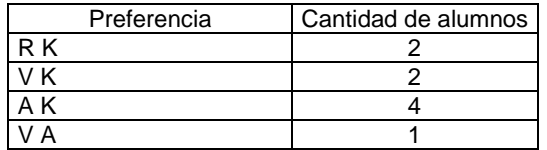

#### **2.2. El modelo de Felder y Silverman**

Visual  $(V)$  1 Auditiva (A) 1 Lectura/Escritura (R) 10 Kinestésica (K) 4

Felder y Silverman clasifican a los estudiantes de acuerdo a cuatro dimensiones, compuestas a su vez por dos categorías. Cada dimensión hace referencia a los modos en que las personas recogen y tratan la información [3, 7].

La primera dimensión, la percepción, se relaciona con el tipo de información con que el alumno prefiere trabajar. La percepción se divide en las categorías sensorial e intuitiva. A los estudiantes con preferencia sensorial les gusta aprender con hechos y observaciones. Los alumnos intuitivos prefieren descubrir relaciones, les gusta la variedad en las tareas y no el trabajo repetitivo.

La segunda dimensión, la representación, se refiere a cómo prefiere el alumno que se le presente la información. La representación puede ser visual o verbal. Los estudiantes que prefieren la representación visual obtienen más información de figuras, diagramas, videos o animaciones que de textos y fórmulas, a la inversa que los estudiantes con preferencia verbal.

La tercera dimensión, el procesamiento, se relaciona con las acciones que el alumno genera frente a la información recibida. El procesamiento puede ser activo o reflexivo. Los estudiantes activos prefieren aprender haciendo cosas e intercambiando ideas. Los reflexivos prefieren pensar las cosas detenidamente, antes de ponerlas en práctica.

La cuarta dimensión, la comprensión, indica la forma en que el alumno construye su pensamiento a partir de la organización y estructuración de la información- La comprensión puede ser secuencial o global. Los alumnos cuya comprensión es secuencial prefieren seguir pasos ordenados y procedimientos lógicos. Los alumnos cuya comprensión es global tienden a aprender en grandes saltos procesando el material casi en forma aleatoria sin necesidad de conectar las partes, son hábiles para resolver problemas complejos en poco tiempo, pero tienen dificultad para explicar cómo lo hicieron.

El instrumento utilizado para medir el estilo de aprendizaje fue el Índice de Estilos de Aprendizaje (ILS), que consta de 44 preguntas (11 preguntas por cada categoría) en las cuales el alumno escoge entre dos opciones excluyentes (A o B). En cada pregunta, la opción A corresponde a las cualidades: activa, sensorial, visual y secuencial, y se le asigna una unidad negativa (-1) y la B corresponde a las cualidades: reflexivo, intuitivo, verbal y global, y se le asigna una unidad positiva (+1). La suma algebraica de las respuestas para las 11 preguntas proporciona el índice de cada dimensión, en donde el signo sólo sitúa la preferencia en uno u otro lado de la misma.

El modelo considera que una persona cuyo índice en alguna categorías está contenido en el rango de -3 a +3 tienen un equilibrio apropiado entre los dos extremos de esa escala, con índice menor a -3 y mayor o igual a -7, ó bien mayor a +3 y menor o igual a +7 tiene una preferencia moderada hacia uno de los dos extremos de la escala; y con índice menor -7 ó mayor a +7 tienen una preferencia muy fuerte por uno de los dos extremos de la escala. Los valores de los cuatro índices para cada persona permiten trazar un perfil que muestra su estilo particular de aprendizaje de acuerdo con el modelo utilizado.

## *2.2.1 El modelo de Felder y Silverman aplicado al curso en estudio*

En las Tablas 3 a 6 se muestran las preferencias para los alumnos de tercer año de Ingeniería Industrial de la FRSN, que cursan Análisis Numérico y Cálculo Avanzado en el ciclo lectivo 2015.

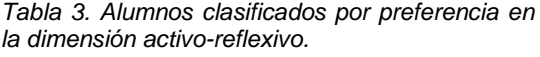

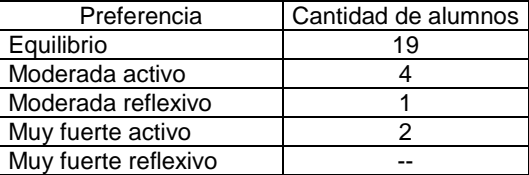

*Tabla 4. Alumnos clasificados por preferencia en la dimensión visual-verbal.*

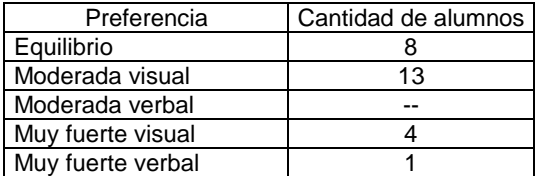

*Tabla 5. Alumnos clasificados por preferencia en la dimensión sensorial-intuitivo.*

| Preferencia          | Cantidad de alumnos |
|----------------------|---------------------|
| Equilibrio           | 16                  |
| Moderada sensorial   |                     |
| Moderada intuitivo   |                     |
| Muy fuerte sensorial |                     |
| Muy fuerte intuitivo |                     |

*Tabla 6. Alumnos clasificados por preferencia en la dimensión secuencial-global.*

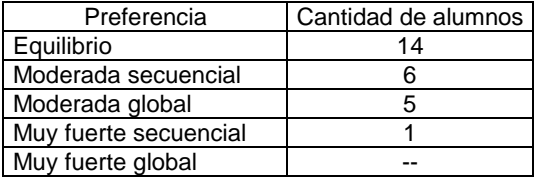

# **3. RECURSOS DIDÁCTICOS PROPIOS**

Las nuevas tecnologías de la información y comunicación tienen cada vez más presencia en los procesos de enseñanza y aprendizaje en la educación superior. Además de posibilitar la creación de recursos didácticos que se ajusten mejor a las necesidades y características de los alumnos permiten fomentar en los estudiantes el desarrollo de competencias y habilidades que serán de gran importancia en su desempeño profesional [8].

Entre los distintos recursos didácticos que se pueden crear haciendo uso de la tecnología se encuentran los sitios web, los videos y las aplicaciones personalizadas.

# **3.1. Sitios web**

El uso de sitios web, en la educación presencial, contribuye a enriquecer y potenciar la enseñanza ofrecida en el aula. Su utilización permite ampliar los límites de la clase, en tiempo y espacio. Se puede acceder a los sitios elaborados sobre temas de Análisis Numérico mediante el botón Recursos del sitio<http://www.frsn.utn.edu.ar/gie> que presenta vínculos a los sitios mediante íconos miniatura de sus páginas de inicio, como se muestra en la Figura 1 [9].

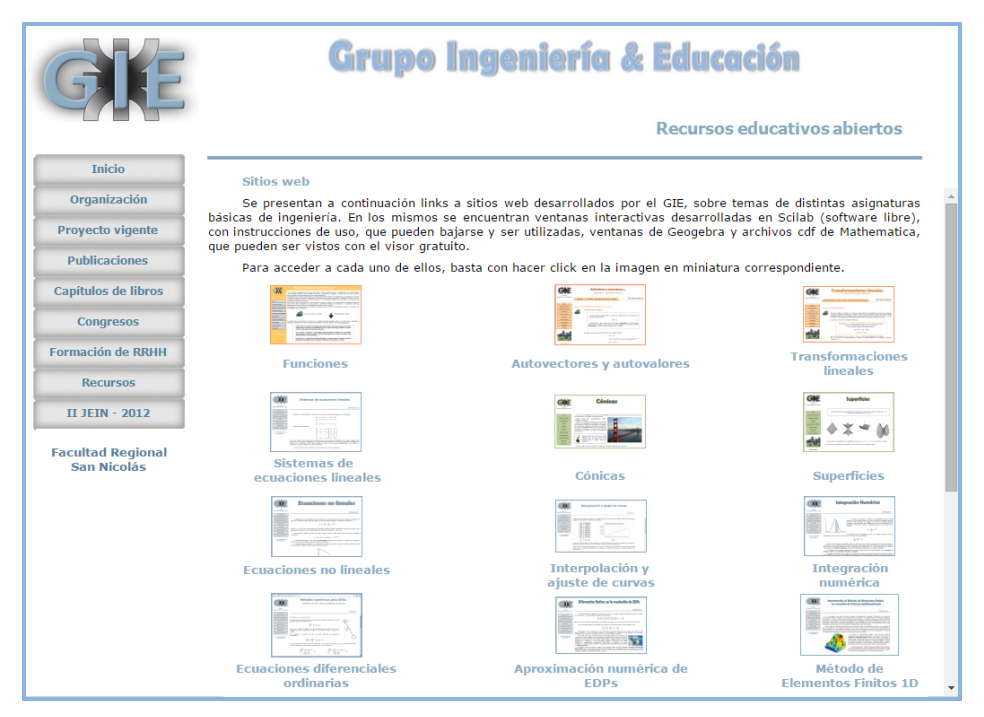

*Figura 1. Distintos sitios web diseñados por el Grupo Ingeniería & Educación*

En general, estos sitios presentan las siguientes secciones:

- **Introducción:** se plantea un problema inicial en cuya resolución se necesita el tema tratado.
- **Conceptos básicos:** se explica la teoría correspondiente a cada unidad.
- **Ventanas interactivas:** relativas al tema, con instructivos de uso y diferentes ejemplos.
- **Ejercicios:** se presentan ejercicios resueltos y se proponen otros para que realice el alumno.
- **Autoevaluación:** se ofrece una serie de preguntas de tipo opción múltiple.
- **Vínculos de interés:** se presentan links interesantes sobre temas de la unidad.
- **Bibliografía:** se lista el material utilizado para preparar el material contenido en el entorno.

## **3.2. Videos**

Es posible encontrar en la Web, videos sobre distintos temas de Análisis Numérico, pero ninguno de ellos satisface los requisitos de la cátedra. Uno de los principales obstáculos es el lenguaje: la mayoría de ellos están grabados en inglés. Por ello, para poder contar con videos que se adapten a la forma en que se abordan los temas en clase, se decidió elaborar videos propios.

El software elegido fue Doceri (SP Controls Inc: doceri.com). Este programa permite elegir diferentes estilos de pluma, y a la vez personalizar el tamaño, el color o la opacidad.

En una primera experiencia se diseñaron video-tutoriales para tratar el tema "Interpolación". Se prepararon dos tipos de videos para la interpolación polinómica y la interpolación seccional: uno con la base teórica y el desarrollo del método en estudio, y otro, mostrando la solución de un ejercicio, utilizando el método. La longitud máxima de los videos es de 15 minutos. La Figura 2 muestra los diferentes estilos adoptados, para la teoría y la práctica.

 $4$  puntos<br>P.M.: a.X<sup>3</sup>+b.X+c Ejercicio 3 dia.1<br>
Si valores de las constantes para que  $\frac{S(t)}{t}$  ses unas splite clienta matural<br>
is les partes (1, 1, 1, (2, 1)  $r$  (3, 0).<br>
Si(3) =  $\left\{\begin{array}{ll}\n & 1 & 1 & 2 & 3 \\
1 & 1 & 1 & 2 & 3 \\
1 & 2 & 1 & 2 & 3\n\end{array}\right.$ <br>  $S(t) = \left\{\begin{array}{ll}\n$ Determinar los valores de las constantes para que S(x) sea una spline cú<br>que interpola los puntos (1, 1), (2, 1) y (3, 0).  $P_2(x) = Q_2x^3 + Q_2x^2 + C_3x^4 + O_3$  $P_3(x) = 0, x^2 + 1, x^2 + C_3$  $G_{1}(x)=1 \Rightarrow A+B(x) + C(x+1)^{3} = 1$  $P_1(x) = \frac{1}{2}$ <br>  $P_2(x_1) = \frac{1}{2}$ <br>  $P_3(x_2) = \frac{1}{2}$ <br>  $P_4(x_1) = \frac{1}{2}$ <br>  $P_5(x_1) = \frac{1}{2}$  $f(x)=1$ <br> $f(x)=1$ <br> $f(x)=1$ <br> $f(x)=1$ <br> $f(x)=1$ <br> $f(x)=1$  $\Rightarrow$   $A + B + C = 1$  $\begin{array}{lll} \mathcal{A}_1^f=\mathcal{D}+\frac{3}{2}\bigg((x,y)+\frac{1}{2}\bigg((x,y)+\frac{1}{2}\bigg(\frac{1}{2},y+\frac{1}{2}\bigg)+\frac{1}{2}\bigg)(x,y)+\frac{1}{2}\bigg((x,y)+\frac{1}{2}\bigg)(x,y)+\frac{1}{2}\bigg((x,y)+\frac{1}{2}\bigg)(x,y)+\frac{1}{2}\bigg((x,y)+\frac{1}{2}\bigg)(x,y)+\frac{1}{2}\bigg((x,y)+\frac{1}{2}\bigg)(x,y)+\frac{1}{2}\bigg((x,y)+\frac{1}{2}\bigg)(x,y)+\$  $P_{(x_{1})} = P_{2}(x_{1}) - P_{2}(x_{3}) = P_{3}(x_{3})$  $\mathcal{P}_1^{\mu}(\mu_1) = \mathcal{P}_2^{\mu}(\mu_2) \qquad \mathcal{P}_2^{\mu}(\mu_3) = \mathcal{P}_3^{\mu}(\mu_3)$  $5, (2) = 5, (3) \rightarrow 3 + 3C = D$  $\mathcal{F}^{\scriptscriptstyle u}_{(\boldsymbol{\lambda})^{\scriptscriptstyle \geq \mathbf{C}}}$   $\mathcal{F}^{\scriptscriptstyle u}_{(\boldsymbol{\lambda})^{\scriptscriptstyle \geq \mathbf{C}}}$  $S_1''(x) = S_2''(x) \rightarrow 6C = -\frac{3}{2} + 6E$ Created with Doceri

*Figura 2. Videos creados con Doceri*

# **3.3. Ventanas personalizadas**

Para la enseñanza de los temas que se desarrollan en la cátedra de Análisis Numérico y Cálculo Avanzado se utilizan distintas aplicaciones diseñadas en Scilab [10-12] y en Mathematica [12-14]. Scilab es un software que se encuentra disponible en forma gratuita en Internet. En el sitio www.scilab.org se puede obtener el programa así como documentación de introducción al uso del mismo. En cambio, Mathematica no es un software libre. Sin embargo, las aplicaciones diseñadas en Mathematica son archivos CDF (Computable Document Format) que pueden ser abiertos y ejecutados con el visor de archivos correspondiente, disponible en forma gratuita en [http://www.wolfram.com/cdf/.](http://www.wolfram.com/cdf/) Cabe mencionar que, para la elaboración de estos materiales es necesario disponer del software Mathematica, pero no para poder trabajar con los CDF. De esta manera, los alumnos pueden acceder a todos los recursos diseñados sin restricciones.

En la Figura 3, se muestra la aplicación desarrollada para aproximar numéricamente la solución de un sistema de problemas de valor inicial [15]. Para obtener una solución aproximada de un determinado sistema, se deben cargar los datos del problema: las ecuaciones, las condiciones iniciales y el intervalo donde se quiere obtener la solución. Si se conoce o se puede obtener por algún medio, es posible ingresar las leyes de la solución analítica del sistema cargado, para poder graficarlas, hacer comparaciones y determinar errores.

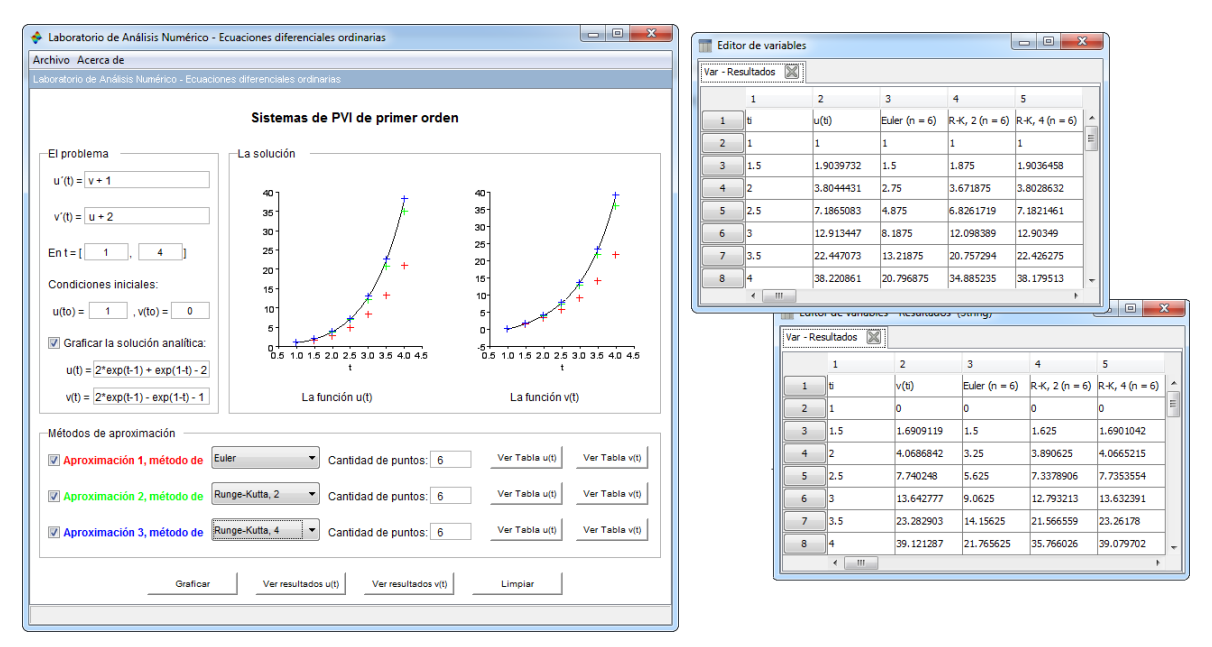

*Figura 3. Ejemplo de ventana interactiva diseñada con Scilab*

En la parte inferior de la ventana, se pueden seleccionar hasta tres opciones de aproximaciones para realizar simultáneamente. Cada una de ellas permite elegir, de una lista desplegable, distintos métodos y la cantidad de puntos en donde se va a calcular la solución. Se puede optar por aplicar el mismo método con distintos pasos, o distintos métodos con pasos iguales o con

pasos diferentes. Al oprimir el botón Graficar, se obtienen en el sector "La solución" los gráficos de las funciones u(t) y v(t), donde se muestran los puntos correspondientes a las distintas aproximaciones obtenidas, en diferentes colores, según se indica en la parte inferior de la ventana. También en la Figura 3, se pueden observar las ventanas que se obtienen con los botones "Ver Resultados u(t)" y "Ver Resultados v(t)", que tienen un formato similar al de las hojas de cálculo. La Figura 4 muestra la aplicación diseñada utilizando Mathematica para trabajar con las tres primeras fórmulas de Newton-Cotes para la integración numérica: la regla de los trapecios, 1/3 Simpson y 3/8 Simpson [14]. Para su utilización es necesario seleccionar la función a integrar, el intervalo de integración y el número de subintervalos que se tomará en cada método.

Como se puede observar, el número de puntos, el valor exacto de la integral definida y el valor aproximado se muestran para cada fórmula de Newton-Cotes, junto con la gráfica de la función y los correspondientes polinomios de ajuste. Los puntos graficados en color rojo son los puntos extremos de los intervalos seleccionados, mientras que los de color verde corresponden a los puntos interiores.

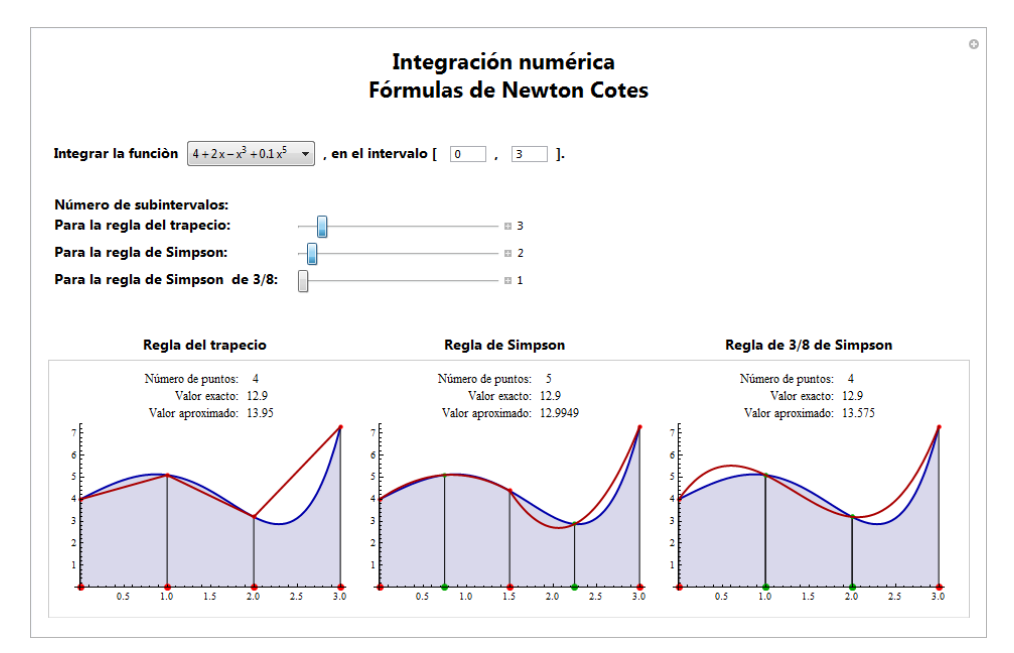

*Figura 4. Ejemplo de ventana interactiva diseñada con Mathematica*

# **4. USO DE LOS RECURSOS**

Los recursos didácticos multimediales se han convertido en herramientas de indiscutible valor y efectividad en los procesos de enseñanza y aprendizaje. No cabe duda que el uso de este tipo de materiales provocará modificaciones profundas en la concepción de los mencionados procesos. Pero para que ello suceda, para que los cambios no se queden en una mera alteración del soporte habrá de producirse una auténtica revisión del uso de los mismos [16].

A continuación, se detalla el uso que se realiza de cada uno de los recursos didácticos de diseño propio.

#### **4.1. Sitios web**

En Análisis Numérico, desde el año 2011, los sitios web diseñados se utilizan como una herramienta complementaria del cursado presencial o como soporte para el dictado de las clases teóricas. Además, en las clases de práctica, son usados cuando se resuelven los ejercicios planteados en la sección "Ventana personalizada" o cuando se resuelve algún problema de la sección "Ejercicios" con el objeto de poder afianzar los conocimientos aprendidos.

Con el fin de evaluar el uso de los distintos sitios, se pidió a los alumnos que respondan un cuestionario conteniendo una serie de preguntas cerradas. Estas respuestas luego fueron analizadas con una escala tipo Likert [17], donde las opciones fueron: nada, poco, bastante y mucho, con los valores numéricos 4, 3, 2, 1 respectivamente.

Para el análisis de los distintos ítems se calculó el promedio de cada uno de ellos. Así, la frecuencia con que utilizaron la sección **Conceptos básicos** del sitio obtuvo un índice de 1,41, la sección **Ventana personalizada** obtuvo un índice de 2,09 y la sección **Ejercicios** obtuvo un índice de 1,68.

Como se puede apreciar, los índices correspondientes a los distintos ítems de la encuesta tomada no superan el valor 2 aproximadamente. Esto significa que el material disponible en los sitios contribuyó bastante o mucho en el proceso de aprendizaje de los alumnos.

## **4.2 Videos**

En el ciclo lectivo 2015, se realizó una primera experiencia de uso de videos para la unidad "Interpolación y ajuste de curvas". Una vez elaborados los videos, se subieron a YouTube y se brindaron a los alumnos los enlaces correspondientes para poder acceder los mismos.

Se probó la idea de la clase invertida, un modelo didáctico en el cual los estudiantes aprenden un nuevo contenido a través de video-tutoriales en línea, habitualmente en casa. Así, las actividades que antes solían ser las tareas asignadas para hacer luego de la clase, ahora se realizan en el aula con el profesor ofreciendo orientación más personalizada e interacción con los estudiantes [18]. De esta manera, la clase invertida permite sacar fuera del aula la clase teórica tradicional, para ocupar el tiempo de la clase en actividades de aprendizaje activo y participativo, con aplicaciones de contenidos en los que el alumno pueda involucrarse: simulaciones, discusiones, experiencias, entre otros ejemplos.

## **4.3. Ventanas personalizadas**

La capacidad de cálculo de los recursos diseñados permite que los alumnos ejecuten procedimientos rutinarios con rapidez y seguridad, permitiéndoles así disponer de más tiempo para analizar, conjeturar y extraer conclusiones [19].

Como ejemplo, se presenta una de las situaciones que se discute en clase, que posibilita la comprensión de determinados conceptos matemáticos: resolver el sistema (S) utilizando los métodos iterativos de Jacobi y Gauss-Seidel.

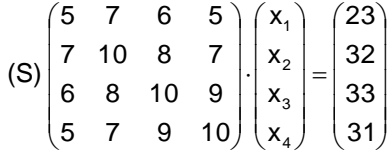

En la Figura 5, se muestra la ventana personalizada que permite resolver sistemas de ecuaciones utilizando los métodos solicitados.

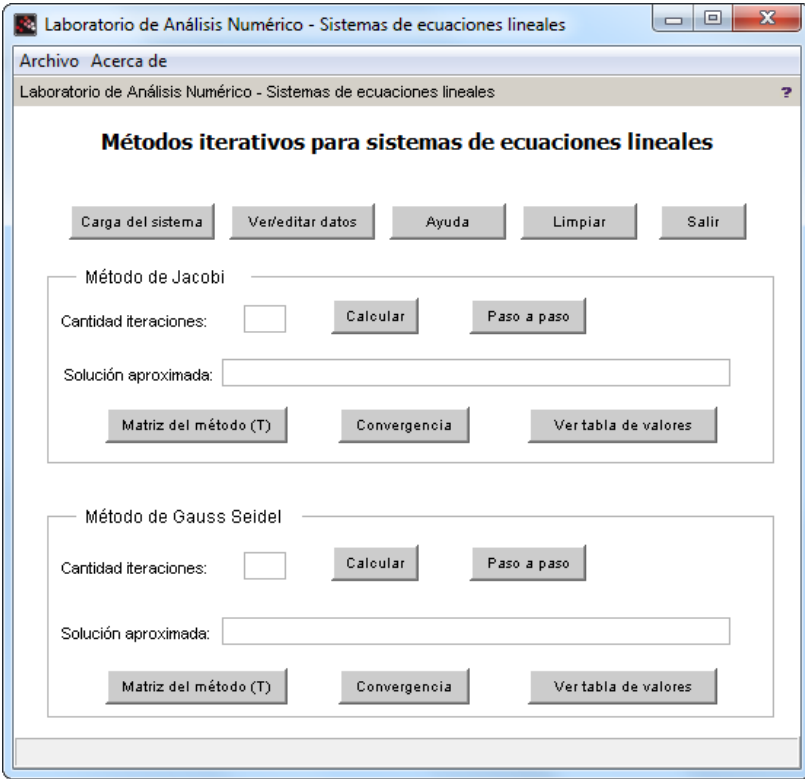

*Figura 5. Ventana inicial para los métodos iterativos.*

Para la utilización de esta ventana, se debe ingresar, en primer lugar, el sistema que se quiere resolver. Para ello, es necesario pulsar el botón **Carga del sistema** el cual permite escribir los datos necesarios a través de distintos cuadros de diálogo, como los mostrados en la Figura 6. En el primero se solicita ingresar el orden del sistema y en los sucesivos el vector de términos independientes y la matriz de coeficientes del sistema que es necesario que sea cuadrada.

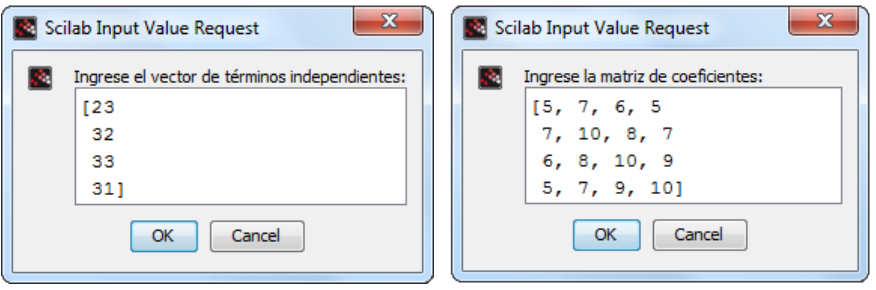

*Figura 6. Cuadros de diálogo para cargar los datos.*

Con el botón **Ver/editar datos** es posible modificar los valores ingresados. Al pulsar el botón **Ayuda** el alumno obtendrá una breve descripción de la aplicación, mientras que si presiona el botón **Limpiar** podrá borrar todos las salidas que se observan en la ventana.

Como se puede ver en la figura, es posible obtener para cada uno de los métodos, las matrices correspondientes con los botones **Matriz del método (T)**. Ésta no es la matriz de coeficientes del sistema sino la que se obtiene al reescribir el sistema A**x** = **b** de la forma **x** (k) = T**x** (k-1) + **c**, con la que se genera la sucesión de vectores {**x** (k)}, que converge a **x** si el radio espectral de la matriz del método es menor que 1. Este análisis puede hacerse si se presiona el botón **Convergencia**.

Con el botón **Calcular**, el alumno determinará la aproximación alcanzada después de la cantidad de iteraciones que estableció. En cambio, si pulsa el botón **Paso a paso** reiteradas veces podrá ver la aproximación obtenida en cada una de las iteraciones.

En el caso de que el alumno quiera analizar y comparar las sucesivas aproximaciones obtenidas, lo podrá hacer mediante el botón **Ver tabla de valores**.

En el sistema (S) planteado, al no verificarse la condición suficiente para la aplicación de los métodos iterativos, los alumnos tuvieron que analizar el radio espectral de la matriz T correspondiente a cada método. Al pulsar el botón **Convergencia**, se obtienen los autovalores de T y se indica si el método converge o no. Como se puede observar en la Figura 7, para este ejemplo el método de Jacobi no converge aunque si lo hace el método de Gauss-Seidel. Cabe destacar que, cuando un método iterativo no converge, en el espacio reservado para mostrar la solución aparece un mensaje diciendo que el método no puede utilizarse para resolver el sistema.

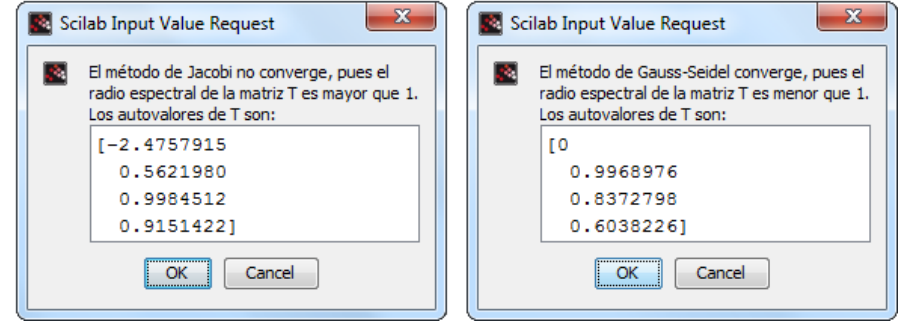

*Figura 7. Análisis de la convergencia del método de Jacobi y del método de Gauss-Seidel.*

Este ejemplo resulta muy interesante también para discutir la relación entre la rapidez de convergencia y el radio espectral de la matriz T ya que si bien para el método de Gauss-Seidel el radio espectral es menor que 1, éste se encuentra muy cerca a dicho valor. Como muestra la Figura 8, el método de Gauss-Seidel necesitó 1592 iteraciones para arrojar una aproximación con error menor a 0,01 comparando con la solución exacta conocida, (1, 1, 1, 1), tomando la norma del máximo del vector diferencia.

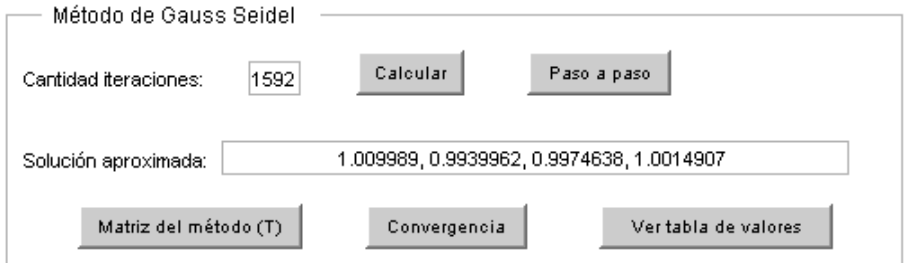

*Figura 8. Cantidad de iteraciones empleadas por el método de Gauss-Seidel.*

# **5. LA OPINIÓN DE LOS ALUMNOS**

La incorporación de recursos tecnológicos debería constituir una nueva oportunidad para transformar la enseñanza en el nivel superior y mejorar la calidad de los aprendizajes de los alumnos [16].

Con la finalidad de saber la opinión de los estudiantes acerca de los diversos materiales didácticos que se utilizan en la cátedra de Análisis Numérico y Cálculo Avanzado, se efectuaron distintas encuestas. En las siguientes secciones, se muestran los resultados obtenidos, junto a la valoración de los alumnos.

# **5.1. Sitios web**

Tras el análisis de las encuestas, se pudo concluir que el 32% de los alumnos utilizó con mucha frecuencia los sitios web disponibles durante su proceso de aprendizaje, mientras que el 68% expresó que lo usó bastante.

El 87% de los estudiantes considera que la información que contiene cada uno de los sitios es suficiente para poder comprender los temas que se desarrollan en la cátedra.

El 96% de los alumnos manifestó que los contenidos brindados en los sitios se desarrollan con suficiente claridad y profundidad, y que las ilustraciones gráficas aclaran y ayudan a comprender el tema.

Es importante destacar que la totalidad de los estudiantes opina que es de mucha ayuda contar con ejercicios resueltos a la hora de estudiar y resolver la práctica propuesta y que la autoevaluación que se presenta permite una adecuada revisión de los contenidos aprendidos, además de que cada alumno puede determinar su estado con respecto al proceso de aprendizaje realizado.

En cuanto a las sugerencias sobre posibles modificaciones en los sitios, los alumnos sugirieron agregar videos con explicaciones teóricas y prácticas e incorporar cuadros sinópticos para mostrar de una manera más visual el desarrollo de cada uno de los temas.

A continuación, se transcriben algunos de los comentarios realizados por los estudiantes en la encuesta:

*"Me parece que los sitios web son un complemento fundamental del cursado de la materia ya que es un medio muy utilizado hoy en día"*

*"Es un anexo muy bueno ya que aclara y permite visualizar los conceptos claves de cada uno de los temas"*

*"Son una excelente base de datos donde podemos encontrar todo lo que necesitamos para comprender los temas que se dan"*

*"Son una herramienta realmente útil a la hora de repasar lo dado en clase"*

*"Los sitios web son de mucho apoyo a la hora de realizar la ejercitación y evacuar las dudas que se pueden presentar en la teoría"*

## **5.2. Videos**

La encuesta reflejó un alto grado de aceptación de la metodología de clase invertida. El 96% de los alumnos vio los videos antes de la clase, algunos más de una vez. En la clase los alumnos se mostraron entusiasmados, y se notó interés desde el momento que se planteó la realización de la experiencia.

Las expectativas de los docentes, en cuanto al material puesto a disposición, fueron satisfechas. El 86% de los alumnos afirmó haber entendido el tema completamente con su uso. Además, el 35% de los estudiantes consultó el sitio web antes de ver los videos y el 53% luego de verlos.

En un alto porcentaje, 72%, los estudiantes prefirieron trabajar en clase por su cuenta, con la asistencia de los docentes, en lugar de tener al auxiliar haciendo ejercicios en la pizarra.

## **5.3. Ventanas personalizadas**

Los resultados de las encuestas indican que la totalidad de los alumnos considera que el uso de las ventanas personalizadas les permitió afianzar los conceptos ya adquiridos al resolver distintos ejemplos.

Sólo el 13% de los estudiantes opina que la utilización del mencionado recurso no contribuye a la hora de realizar un análisis sobre las ventajas y desventajas de cada uno de los métodos, mientras que el 72% indicó que su empleo permite desarrollar las competencias necesarias para seleccionar el método más eficiente en función de las particularidades del problema a resolver.

También el 87% de los alumnos expresó que el uso de las ventanas les permitió profundizar la comprensión de los conceptos ya adquiridos al resolver ejemplos críticos y comprobar empíricamente algunas definiciones estudiadas.

Algunos de los comentarios realizados por los alumnos acerca de este recurso didáctico se detallan a continuación:

*"Me resultaron útiles y dinámicas debido a que me permitieron aprender de una manera más rápida los métodos estudiados"*

*"Las ventanas resultaron de gran ayuda ya que nos permitieron hallar las distintas soluciones de los ejercicios más complejos"*

*"Me parece un recurso muy eficiente ya que nos ayuda a comprender con más claridad lo que se está haciendo".*

*"No es difícil usarlas y, además, da otra perspectiva de la resolución de los ejercicios, pudiendo aclarar algunas dudas en ciertos casos".*

# **6. CONCLUSIONES**

Los recursos tecnológicos adquieren preponderancia cuando se les saca el máximo provecho posible con una adecuada guía didáctica. Un medio para lograr esto es conocer el estilo de aprendizaje de los estudiantes, para diseñar las actividades a realizar teniendo en cuenta sus preferencias. Conocer el estilo de aprendizaje preponderante de un alumno puede ayudar al docente a entender por qué le gustan determinados tipos de actividades o por qué los rechaza. Reconocer cuándo un estudiante aprenderá mejor debe ser una de las principales tareas de cualquier profesor interesado en el aprendizaje de sus alumnos.

Por otro lado, indagar la opinión de los alumnos sobre las herramientas brindadas permite conocer el efecto que tuvo el empleo de los recursos en el proceso de aprendizaje de los mismos. Esto, junto con los resultados obtenidos en las distintas instancias de evaluación de los estudiantes brinda información acerca de la utilidad de los recursos y de los posibles ajustes para su reutilización en próximos cursos.

# **REFERENCIAS**

- [1] Madrid, Daniel. (2001). "Materiales didácticos para la enseñanza del inglés en Ciencias de la Educación". En Bruton, A. y Lorenzo, F. J. (eds.), Perspectivas actuales en la metodología de la enseñanza del inglés en las Universidades andaluzas, *Revista de Enseñanza Universitaria*, Nº extraordinario 2001, pp. 213-232.
- [2] Guardia, Lourdes. (2000). El diseño formativo: un nuevo enfoque de diseño pedagógico de los materiales didácticos en soporte digital. En Duart, Joseph M.; Sangrà, Albert (comp.) *Aprender en la virtualidad*. Barcelona: Gedisa Editorial.
- [3] Felder, Richard M.; Brent, Rebecca. (2005). "Understanding Student Differences". *Journal of Engineering Education*, 94 (1), pp 57–72.
- [4] Klement, Milan. (2014). "How do my students study? An analysis of students` of educational disciplines favorite learning styles according to VARK classification". *Procedia - Social and Behavioral Sciences* 132, pp. 384–390.
- [5] Fleming, Neil D. (1995). "I'm different; not dumb. Modes of presentation (VARK) in the tertiary classroom", in Zelmer, A., (ed.) Research and Development in Higher Education*, Proceedings of the 1995 Annual Conference of the Higher Education and Research Development Society of Australasia* (HERDSA),HERDSA, Vol.18, pp. 308–313.
- [6] Marcy, Vanessa. (2001). "Adult Learning Styles: How the VARK learning style inventory can be used to improve student learning". *Journal of the Association of Physician Assistant Programs* Vol. 12, [2].
- [7] Felder, Richard. (1993). "Reaching the Second Tier: Learning and Teaching Styles in College Science Education". *J. College Science Teaching*, 23(5), pp. 286–290.
- [8] Bartolomé Pina, Antonio. (2004). "Blended learning: conceptos básicos". Pixel-Bit: Revista de Medios y Educación. Nº 23, 7–20.
- [9] Caligaris, Marta G.; Rodríguez, Georgina B.; Laugero, Lorena F. (2015). "Using the Web as part of the classroom in Numerical Analysis Courses". *Procedia - Social and Behavioral Sciences* 182, 596–600.
- [10] Caligaris, Marta G.; Rodríguez, Georgina B.; Laugero, Lorena F. (2013). "Learning Objects for Numerical Analysis Courses". *Procedia - Social and Behavioral Sciences* 106, 1778–1785.
- [11] Rodríguez, Georgina; Caligaris, Marta; Laugero, Lorena. (2014). "A Numerical Analysis Lab: Solving System of Linear Equations". *Procedia - Social and Behavioral Sciences* 131, 160– 165.
- [12] Caligaris, Marta G.; Rodríguez, Georgina B.; Laugero, Lorena F. (2015). "Learning Styles and Visualization in Numerical Analysis". *Procedia - Social and Behavioral Sciences* 174, 3696– 3701.
- [13] Caligaris, Marta G.; Rodríguez, Georgina B.; Laugero, Lorena F. (2014). "MEF y Mathematica: ejemplos interactivos". *Mecánica Computacional*, XXXIII, [33]. Teaching Numerical Methods 2061–2071. Graciela Bertolino, Mariano Cantero, Mario Storti y Federico Teruel (Eds.).
- [14] Caligaris, Marta G.; Rodríguez, Georgina B.; Laugero, Lorena F. (2015). "Designing tools for numerical integration". *Procedia - Social and Behavioral Sciences* 176, 270–275.
- [15] Caligaris, Marta G.; Rodríguez, Georgina B.; Laugero, Lorena F. (2013). "Recursos web para un tema de análisis numérico: métodos para EDOs". *V Congreso Iberoamericano SOCOTE - Soporte del Conocimiento con la Tecnología*. Lima, Perú.
- [16] Canós Darós, Lourdes y Canós Darós, María José. "El uso de las nuevas tecnologías aplicadas a la educación superior". *XVII Jornadas ASEPUMA – V Encuentro Internacional de Profesores Universitarios de Matemáticas para la Economía y la Empresa*. Burgos, España.
- [17] Hernández Sampieri, R., Fernández Collado, C. y Baptista, P. (1998). *Metodología de la investigación*. México: McGraw Hill.
- [18] Tourón, Javier; Santiago, Raúl y col. (2013). "The Flipped Classroom" España: experiencias y recursos para dar 'la vuelta' a la clase. Disponible en:<http://www.theflippedclassroom.es/>
- [19] Araya, Ronny. (2007). "Uso de la tecnología en la enseñanza de las matemáticas". *Cuadernos de Investigación y Formación en Educación Matemática*, **2** [3].